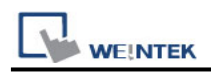

# **OMRON Ethernet**

Supported Series: OMRON CJ Series, CS Series, CP Series +Ethernet Module. (Ethernet FINS)

Website: <http://www.omron.com/>

\*On initialization, switch from RUN MODE to MONITOR MODE.

### **HMI Setting:**

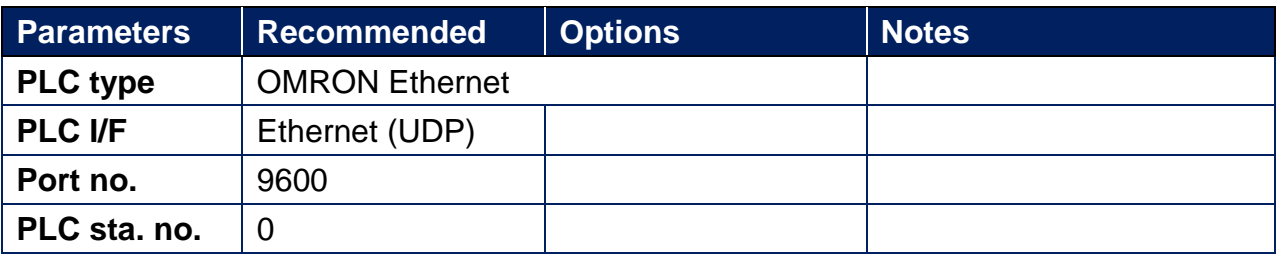

### **PLC Setting:**

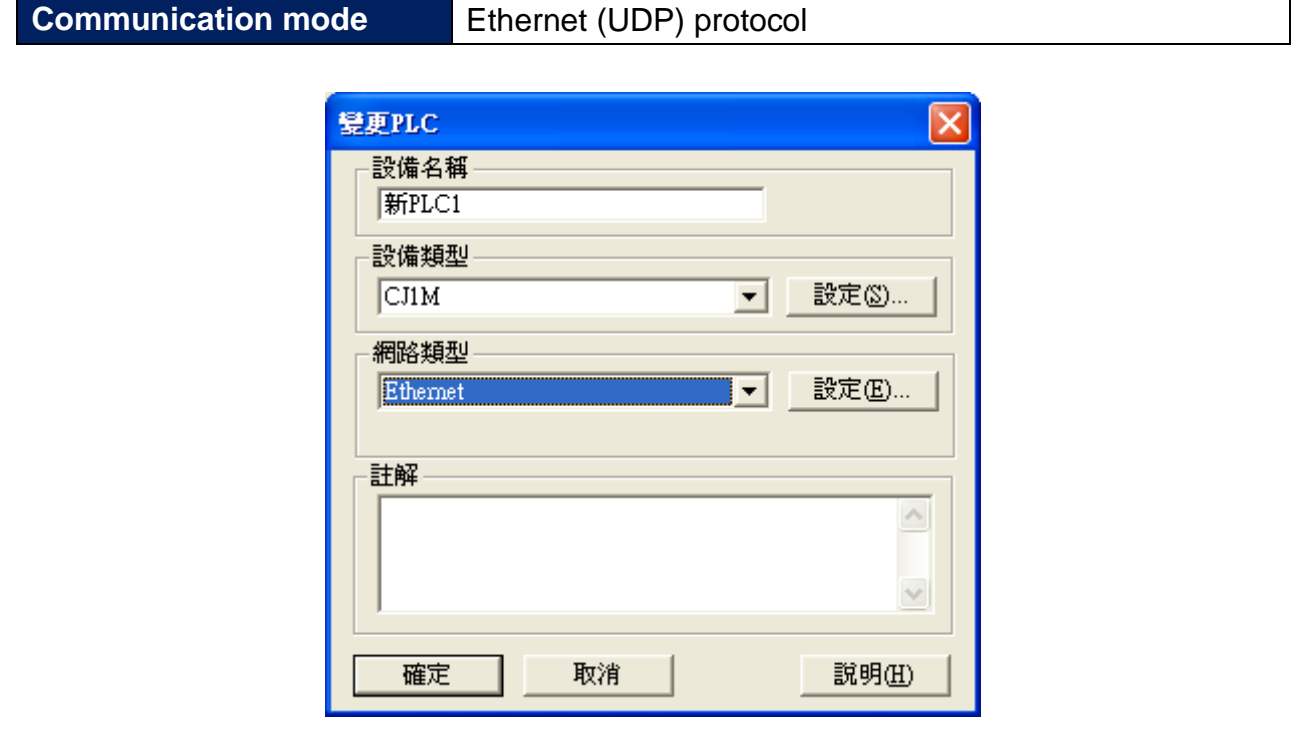

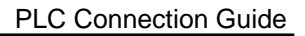

**WE!NTEK** 

How to connect OMRON NJ and NX Series:

1. In the tree menu on the left hand side, select Controller Setup » Built-in EtherNet/IP Port Settings.

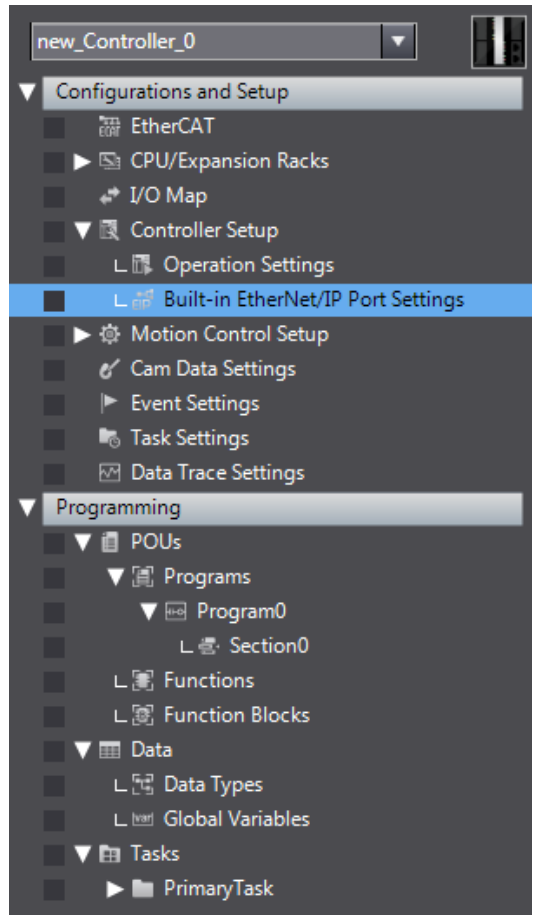

2. Click the button (FINS) marked in the red frame below, and enter 9600 as the

FINS/UDP port number. Select Automatic Generation as conversion method.

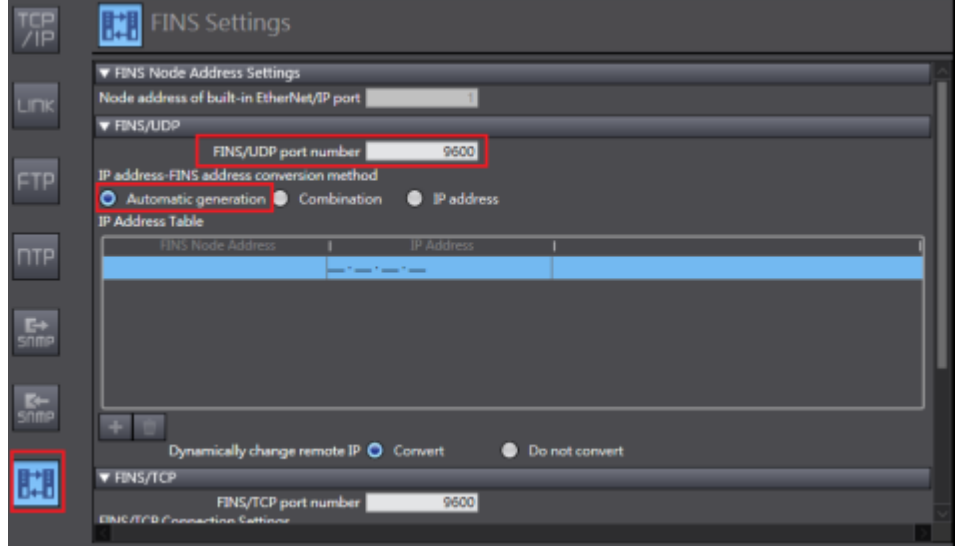

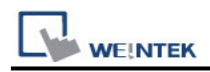

3. Select Global Variables to set PLC address.

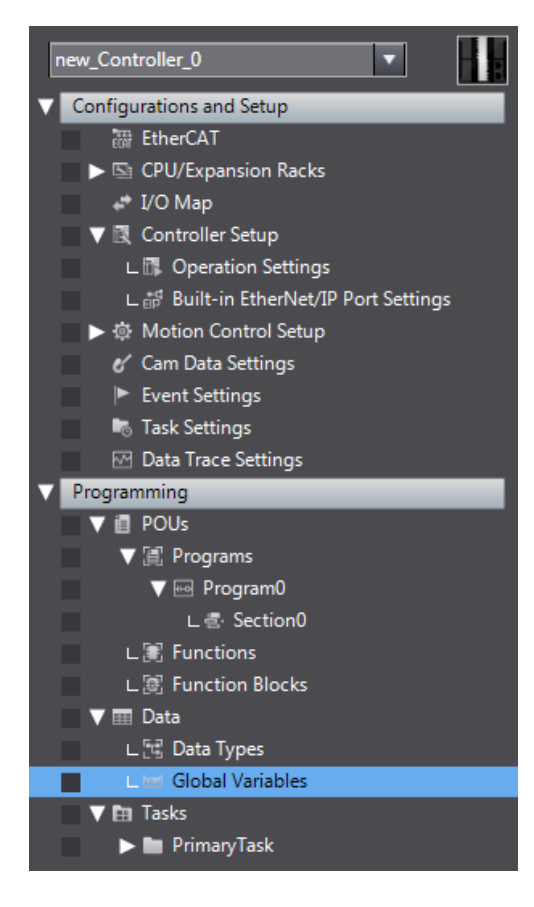

4. Please note that the setting marked in red frame below should be an absolute address mapping to Omron Etherne.

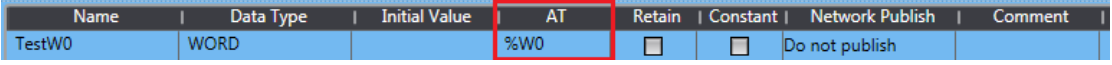

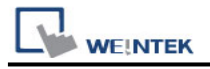

### **Device Address:**

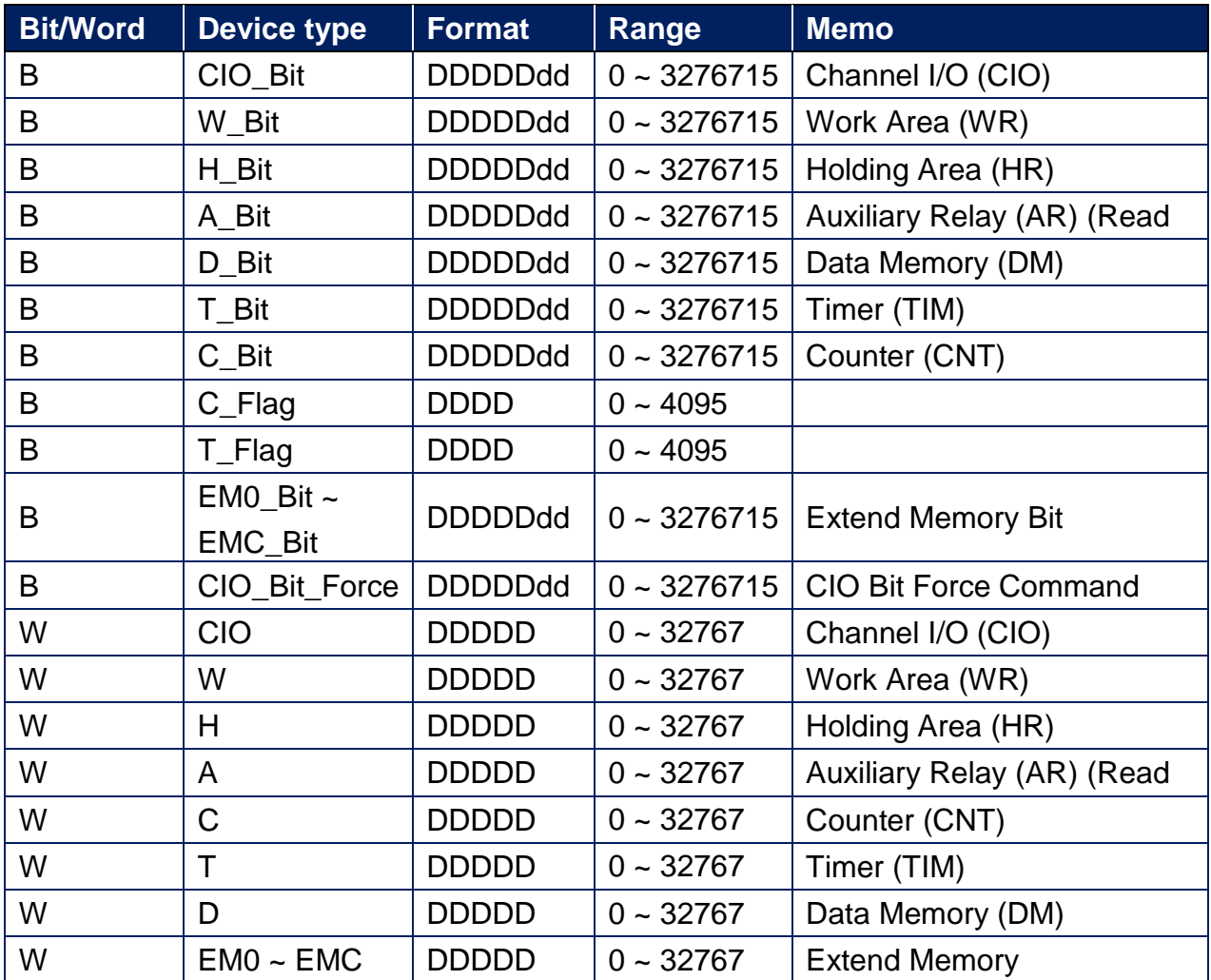

## **Wiring Diagram:**

#### **Ethernet cable:**

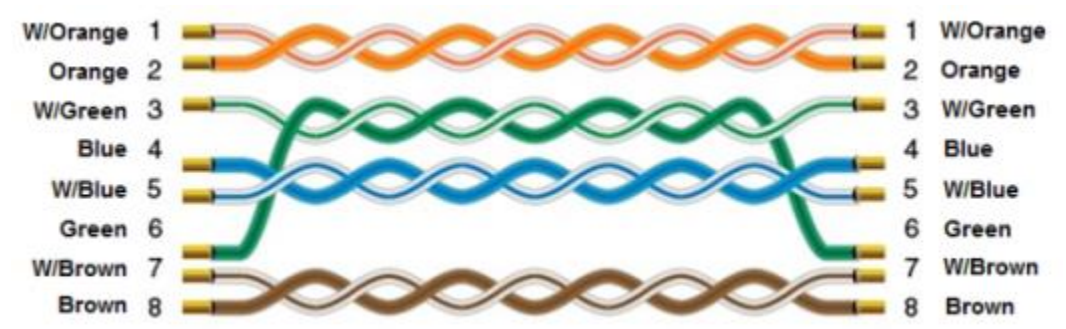